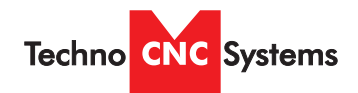

Techno CNC Systems, LLC ©2016 (09/2016)

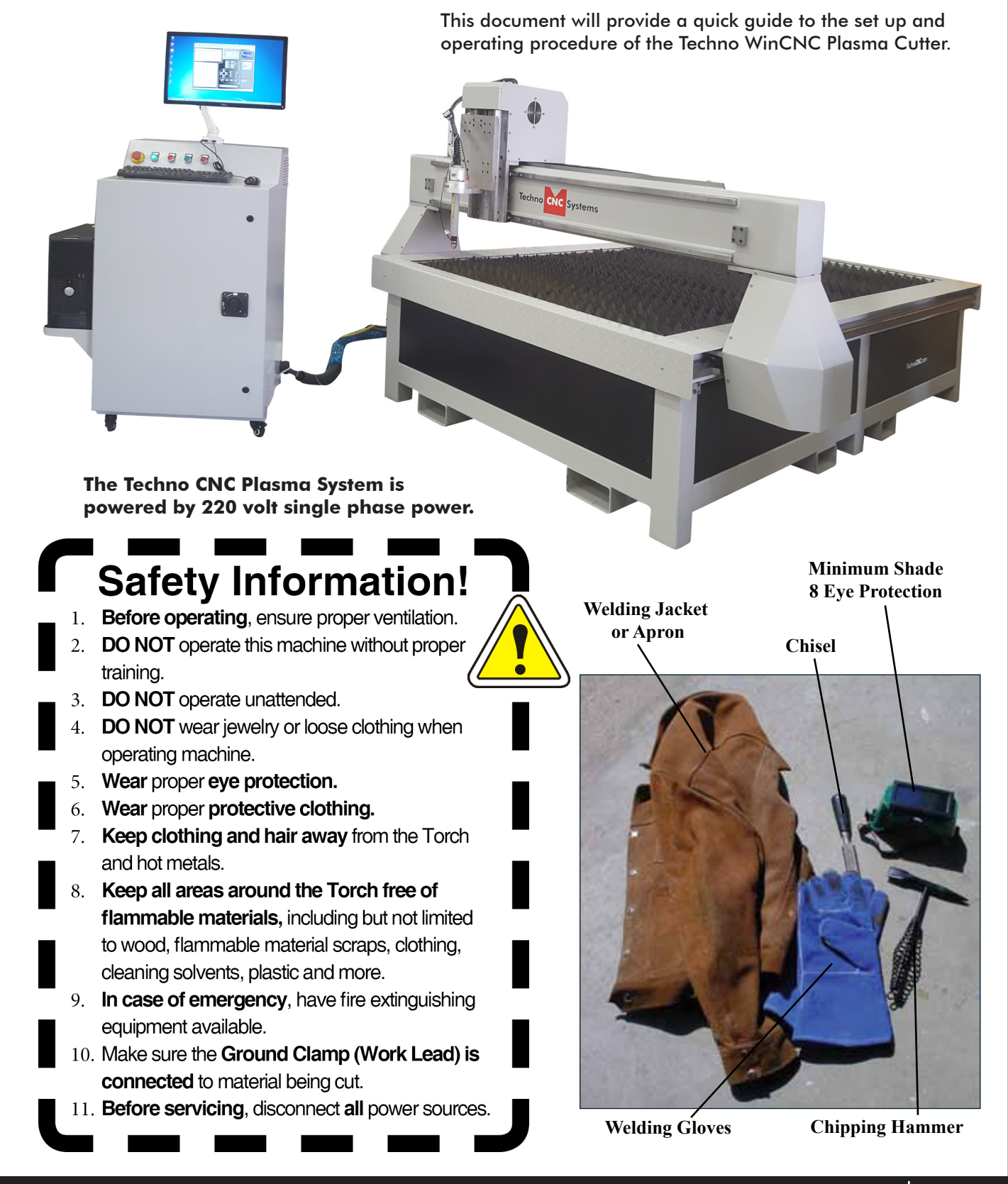

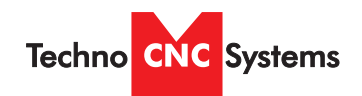

## **TABLE OF CONTENTS**

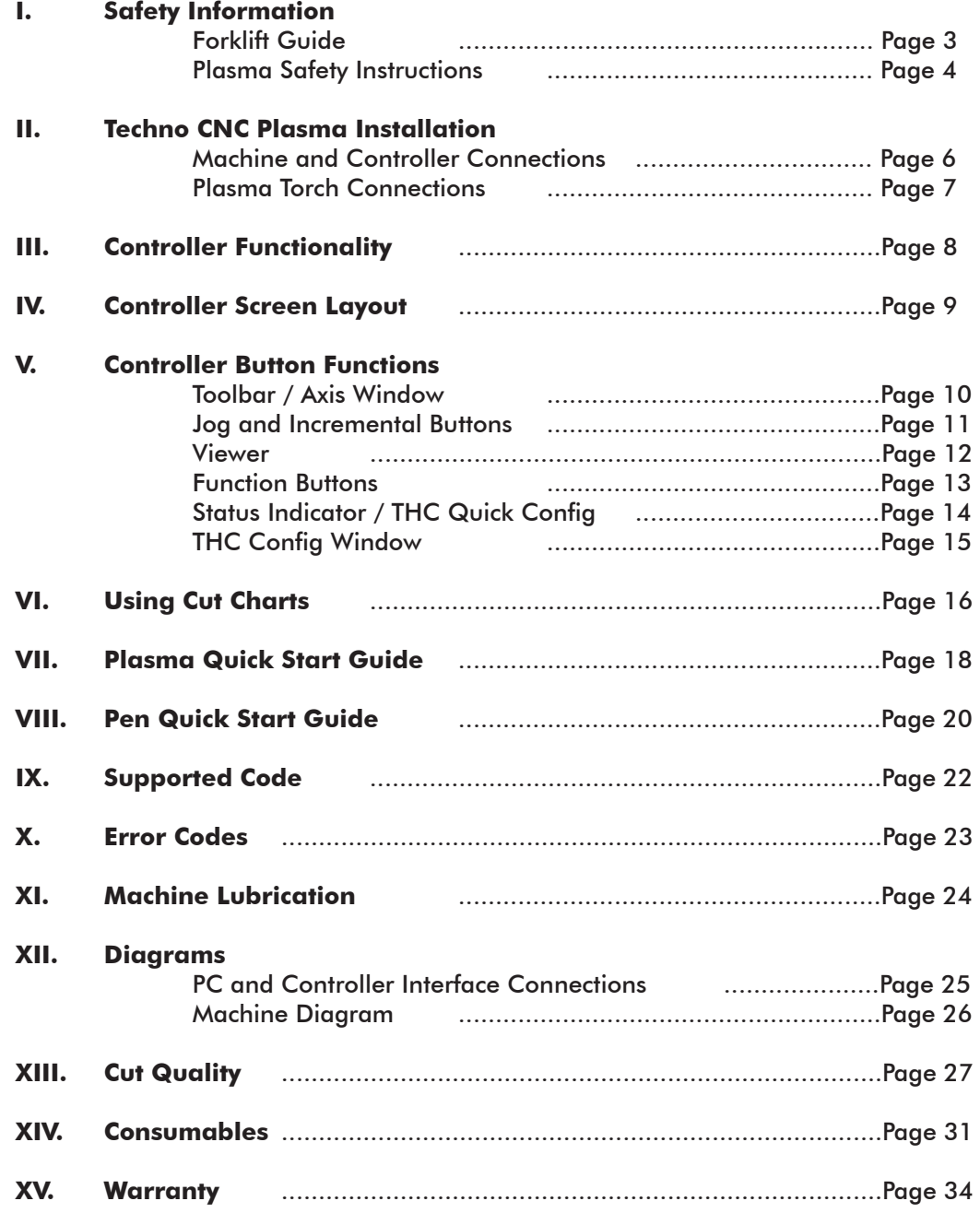

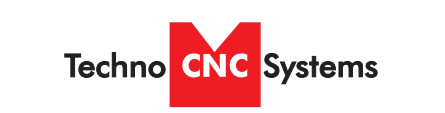

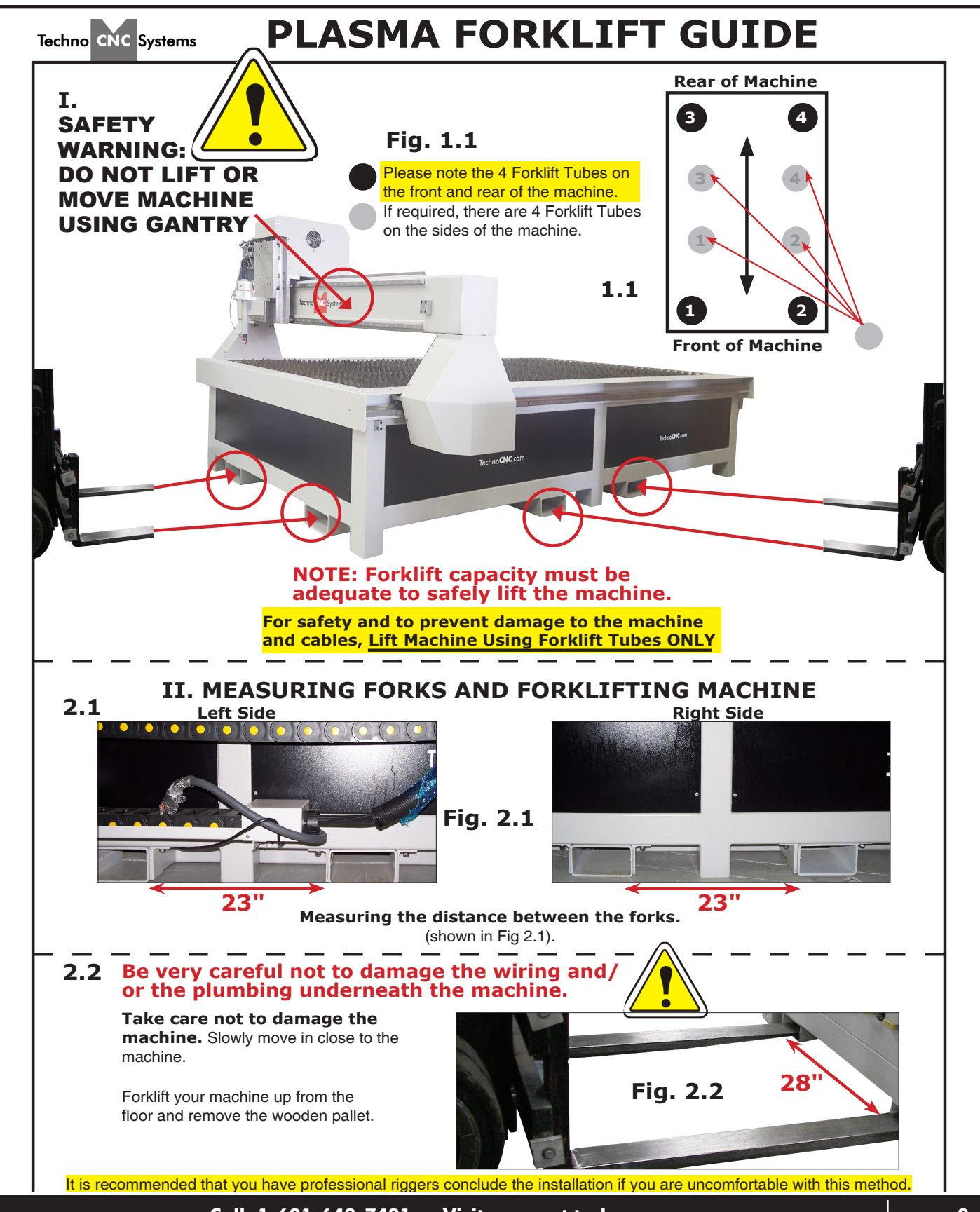

**Call: 1-631-648-7481 or Visit: support.technocnc.com 3 Tel: 631-648-7481 • Email: support@technocnc.com Website: support.technocnc.com**

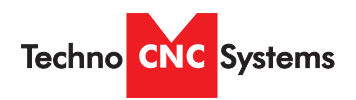

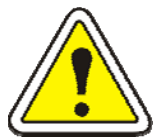

# **WARNING! READ, FOLLOW AND UNDERSTAND THE TORCH MANUAL BEFORE BEGINNING USE.**

- *1) Use a welding screen when operating Plasma Torch.*
- *2) Wear proper eye protection.*
- *3) Wear proper protective clothing.*
- *4) Disconnect all power before adjusting, loading, or replacing any materials or consumables on the machine table or torch.*
- *5) CUT MATERIAL AND MACHINE WILL REMAIN HOT FOR MANY MINUTES AFTER PLASMA TORCH HAS BEEN SHUT OFF. LET COOL ACCORDINGLY. ALWAYS USE GLOVES TO AVOID BURNS AND SHARP EDGES.*
- *6) Disconnect all power before servicing the CNC machine or torch. The machine may have multiple power sources, disconnect all power sources.*
- *7) Ensure proper ventilation is setup and used during operation of Plasma Torch.*
- *8) Install Plasma Cutter on a non-flammable surface only.*
- *9) Keep all areas around the Plasma Torch free of flammable materials, including but not*  limited to wood, flammable material scraps, clothing, cleaning solvents, plastic and *more.*
- *10)Keep clothing, hair, and jewelry away from the Plasma Torch and hot metals.*
- *11)Do not operate unattended.*
- *12)Have appropriate fire extinguishing equipment available in case of emergency.*
- *13)Refer to MSDS for material being cut for material-specific safety instructions. Stainless steel can be particularly dangerous.*

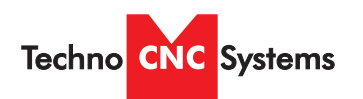

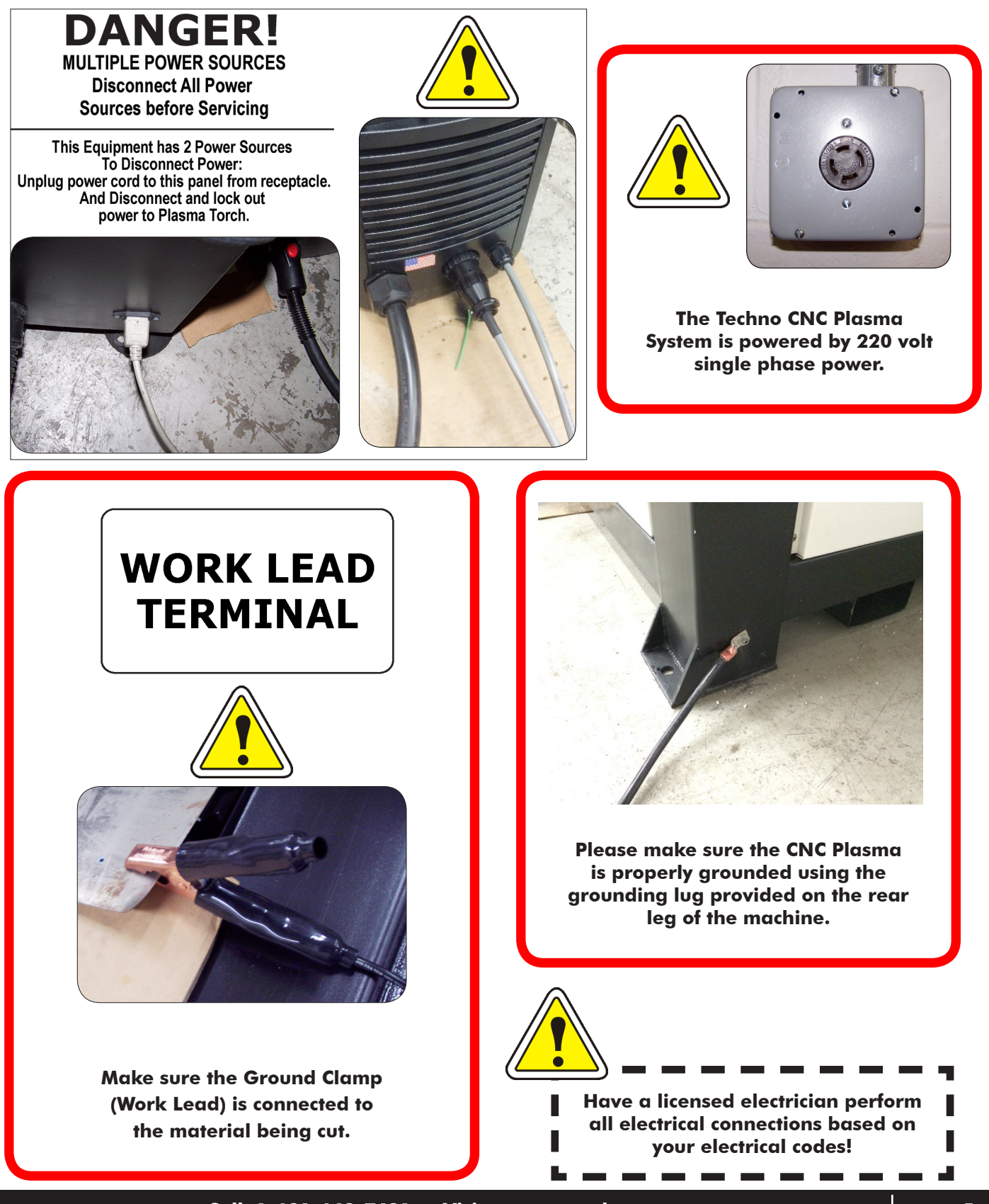

**Call: 1-631-648-7481 or Visit: support.technocnc.com 5**

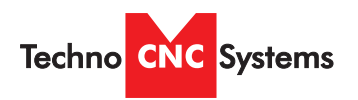

### **II. Techno CNC Plasma Installation Machine and Controller Connections**

**1.1** The Electronics are housed in the large controller box as shown in Figure 1.1. When unpacking the machine, avoid twisting the plastic conduit that guides the cables to the motors.

**1.2** Open the front and back of the controller box

**1.3** Unpack the computer and monitor and mount them on the controller. The PC fits on the side shelf and the monitor rests on top.

**1.4** Plug the labelled cables into their proper places. 2 labelled interface cables, 1 monitor and 2 USB for mouse and keyboard.

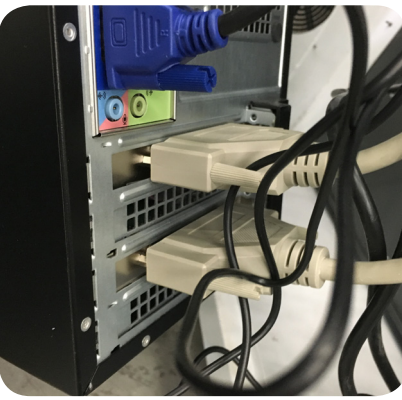

**Fig. 1.4**

**Fig. 1.1**

**Fig. 1.3**

#### **See PC and Controller Interface Connections on page 25.**

**1.5** The terminal for the 220 volt connection is located at the bottom front of the box.

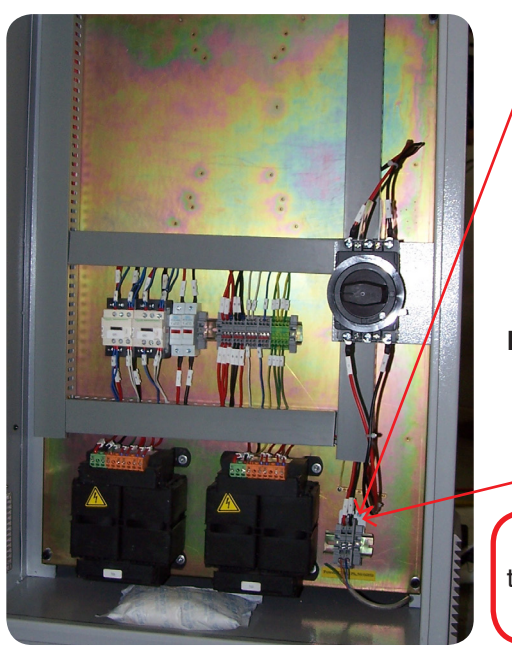

**Fig. 1.5**

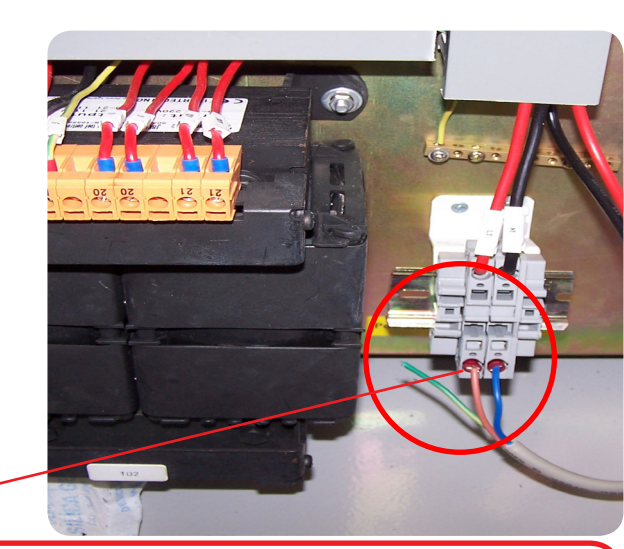

Have a suitably qualified person connect the 220V to the terminals. Make sure that all local electrical codes are obeyed. For single phase machine, connect power to L1 and L3 only.

**6 Call: 1-631-648-7481 or Visit: support.technocnc.com**

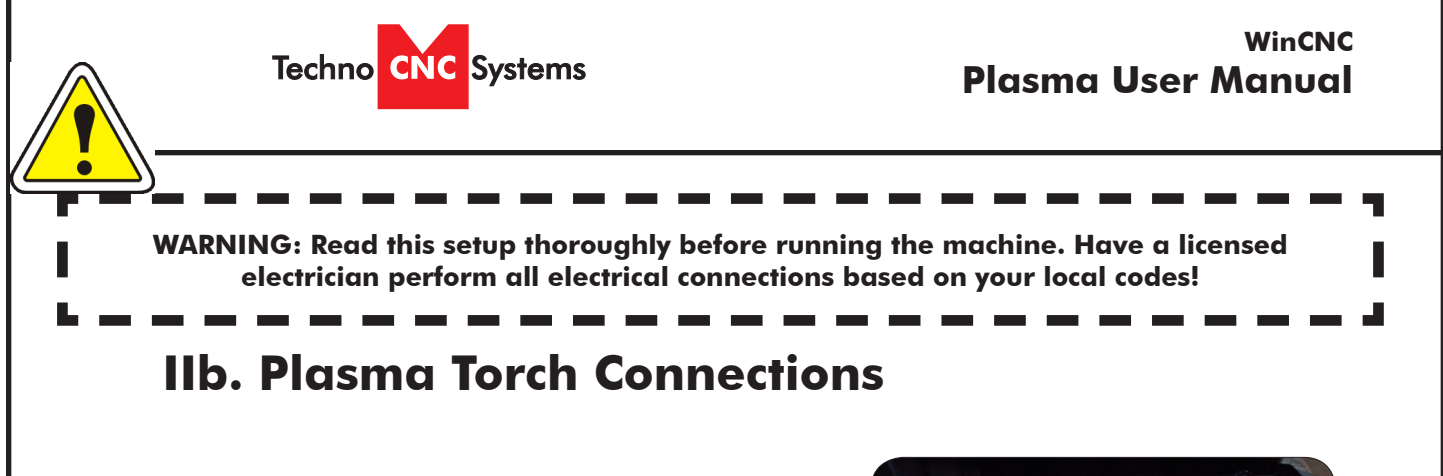

When hooking up the plasma torch, be sure to use appropriate power. See Hypertherm documentation or refer to quote for details.

Please read and understand the Hypertherm torch manual before operating the machine.

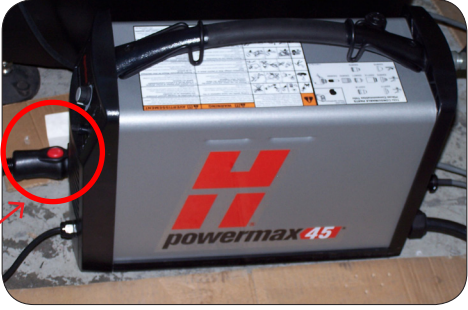

Make sure the torch and grounding clamp are plugged in.

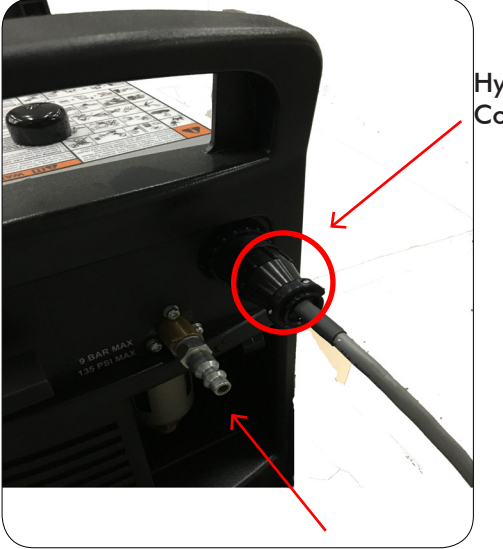

Hypertherm Machine Interface Cable from Controller box

> Both the Hypertherm torch and the plasma machine need compressed air to operate. If there is no air going to the plasma machine, you will receive an error saying "E-STOP". You will NOT be able to move both the x and y axis until compressed air is connected to the machine.

The error "E-STOP" will also appear when the torch is not in its correct position. This acts as an e-stop if the torch knocks into something while in motion.

Compressed air is required to operate

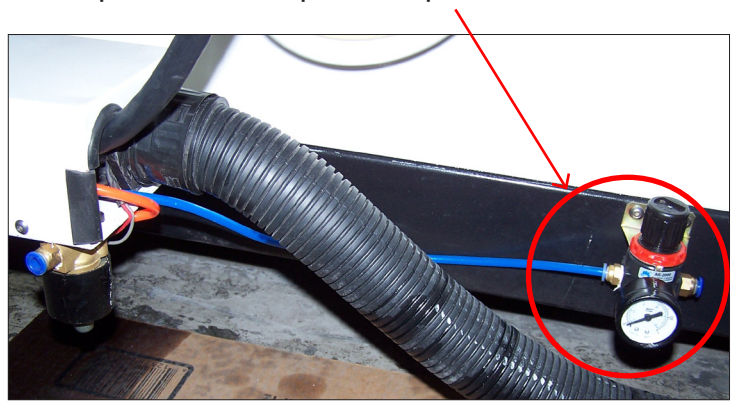

**Call: 1-631-648-7481 or Visit: support.technocnc.com 7**